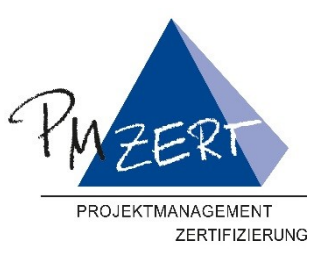

# **Leitfaden für alle Onlineprüfungen**

# **PM-ZERT**

Zertifizierungsstelle der GPM © GPM Deutsche Gesellschaft für Projektmanagement e. V.

**Zertifikanten IPMA®Level D-A Zertifkanten Basisizertifzierung Zertifikanten Hybrid+-Zertifzierung Zertifikanten Changemanagement**

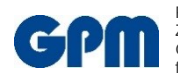

 $\overline{\phantom{a}}$ 

 $\mathsf{I}$ 

PM-ZERT ist die Zertifizierungsstelle der GPM Deutsche Gesellschaft für Projektmanagement e. V.

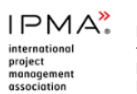

Die GPM Deutsche Gesellschaft für Projektmanagement e. V. ist Mitglied der IPMA International Project Management Association.

PM-ZERT ist zertifiziert nach ISO 9001:2015

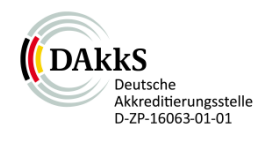

Z01\_Leitfaden\_Onlinepruefungen\_V02.docx

Dok.-Nr. /Rev./ Datum Z01\_Onlineprüfung / 02 / 26.11.20.2020 Leitfaden für Online-Prüfungen<br>
Seite 1 von 9

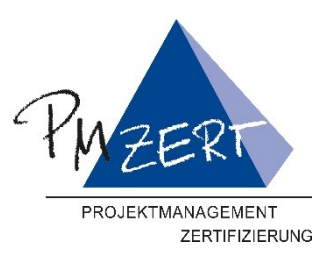

### **Inhaltsverzeichnis**

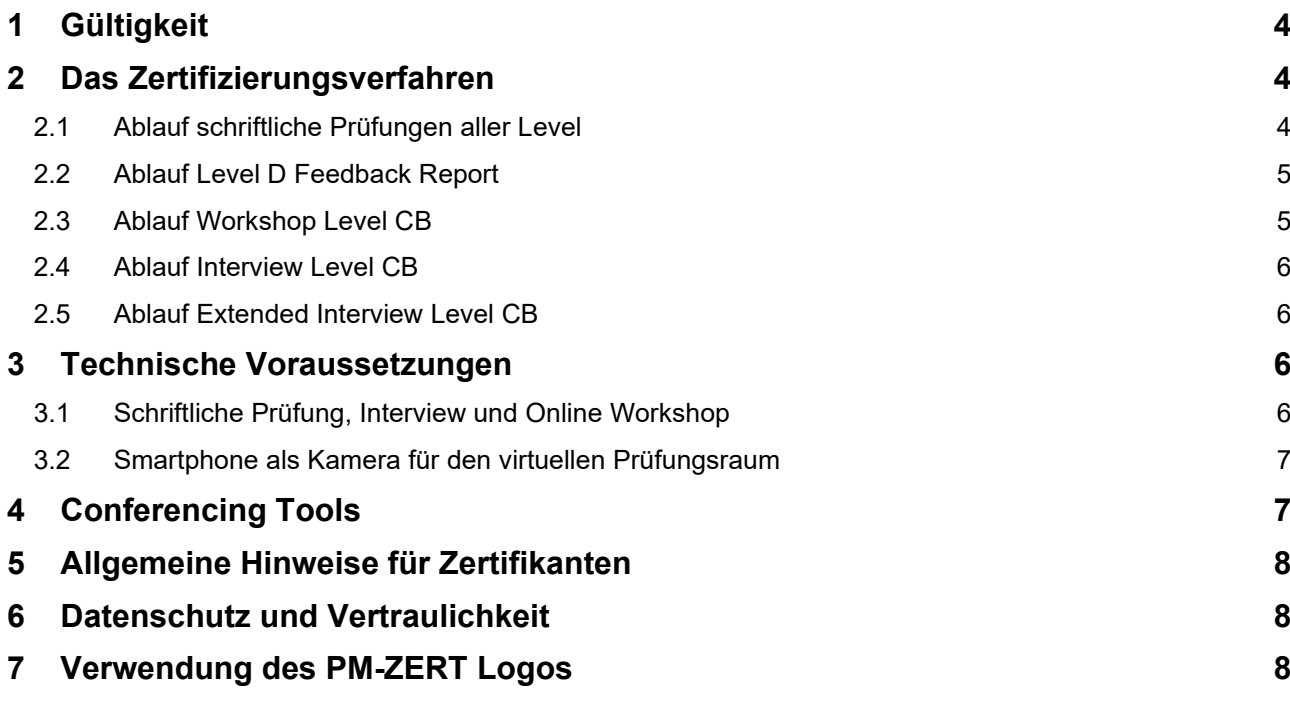

### **TABELLENVERZEICHNIS**

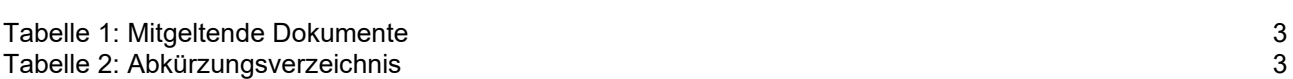

### **Mitgeltende Dokumente**

Die in der nachstehenden Tabelle aufgeführten PM-ZERT Dokumente sind entweder für die Vorbereitung auf die Zertifizierung oder für die einzureichenden Bewerbungsunterlagen erforderlich und deshalb als mitgeltende Dokumente zu verstehen. Ihr Inhalt vervollständigt außerdem die mit diesem Leitfaden beabsichtigte umfassende Information. Die Dokumente gelten in der Reihenfolge ICB4/ICR4 vor diesem Dokument und den weiteren Dokumenten.

Bitte machen Sie sich bereits vor der Antragstellung damit vertraut.

Z01\_Leitfaden\_Onlinepruefungen\_V02.docx

 $\overline{\phantom{a}}$ 

 $\overline{\phantom{a}}$ 

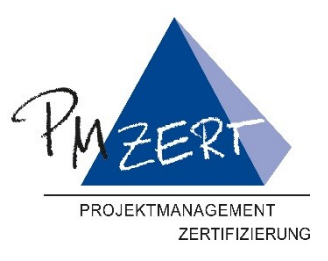

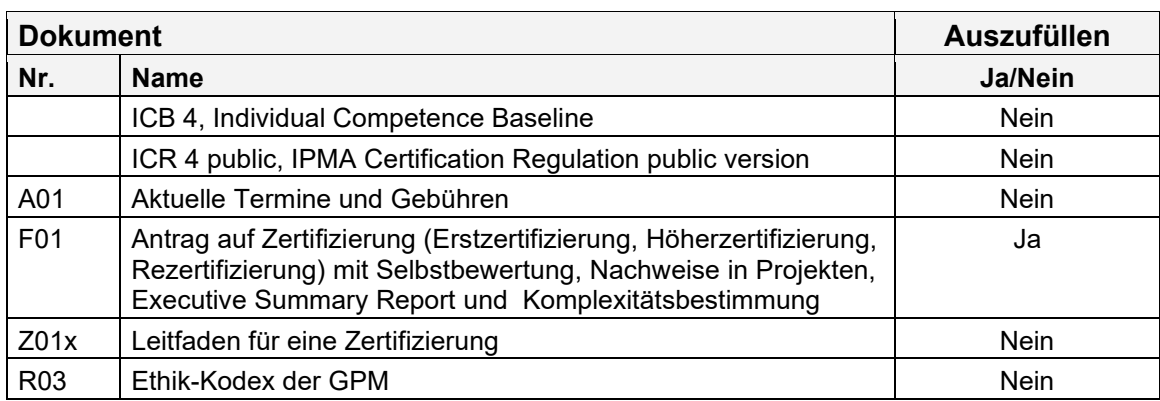

<span id="page-2-0"></span>Tabelle 1: Mitgeltende Dokumente

#### **Abkürzungsverzeichnis**

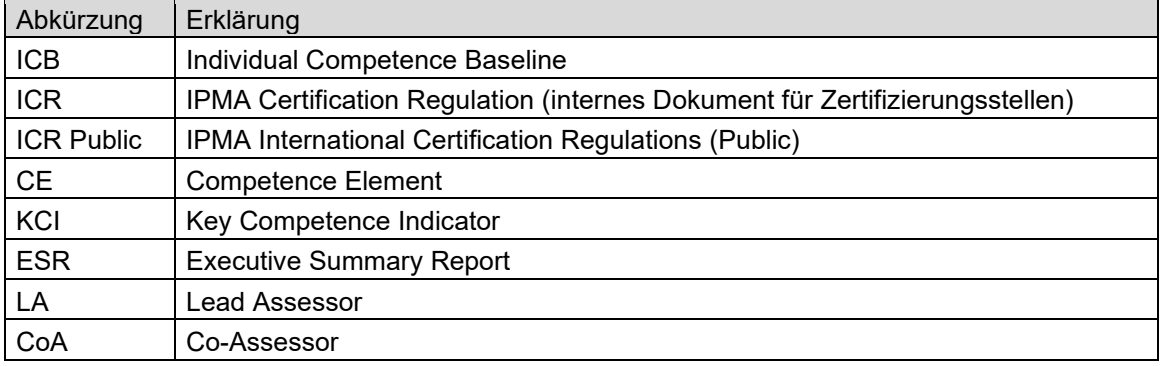

<span id="page-2-1"></span>Tabelle 2: Abkürzungsverzeichnis

#### **Die Leitfäden**

- I Dieser Leitfaden: Allgemeine Informationen zu den Prüfungen im Onlineformat
- I Allgemeiner Leitfaden: Allgemeine Einführung zum Zertifizierungssystem, sowie Detaildarstellung zu Re- und Höherzertifizierung
- I Detail-Leitfäden: Erstzertifizierung IPMA Level D, IPMA Level C, IPMA Level B und IPMA Level A

Die Struktur der Leitfäden ist wie folgt aufgebaut:

- I XXX Do Titel ICB4 Version.extension.
- I XXX steht für die Kurzbezeichnung des Dokuments, die schon unter ICB3 so verwendet wurde (der Leitfaden hieß auch unter ICB3 schon Z01).

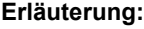

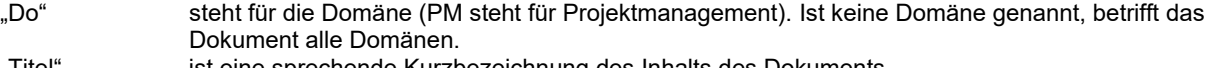

- "Titel" ist eine sprechende Kurzbezeichnung des Inhalts des Dokuments.<br>"ICB4" steht für die Grundlage nach der die Zertifizierung durchgeführt wir
	- steht für die Grundlage nach der die Zertifizierung durchgeführt wird.
- "Version" gibt die Versionsnummer des Dokuments an.

Bei Veröffentlichungen legt die GPM großen Wert auf einen differenzierten verantwortungsvollen, diskriminierungsfreien und geschlechtergerechten Sprachgebrauch. Wann immer das generische Maskulinum verwendet wird, ist dies als neutrale grammatikalische Ausdrucksweise zu verstehen und impliziert in keiner Weise eine Benachteiligung des anderen Geschlechts. Weitere Informationen zur "gendergerechten Schreibweise" der GPM finden Sie unter: www.gpm-ipma.de/utilities/impressum\_datenschutz.html

Z01\_Leitfaden\_Onlinepruefungen\_V02.docx

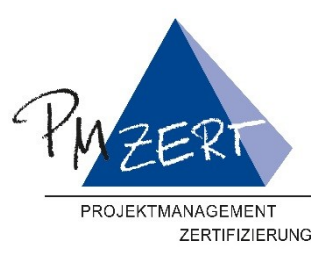

# <span id="page-3-0"></span>**1 Gültigkeit**

Dieses Dokument gilt ab 15.01.2021 Die Version ist damit ungültig.

### <span id="page-3-1"></span>**2 Das Zertifizierungsverfahren**

#### <span id="page-3-2"></span>**2.1 Ablauf schriftliche Prüfungen aller Level**

#### **Allgemeines**

- I Das Online Prüfungsverfahren bildet das Verfahren der Präsenzprüfungen ab.
- I Der grundlegende Zertifizierungsprozess ihres gewählten Pfads und Levels bleibt davon unberührt.
- I Das schriftliche Prüfungspapier wird durch eine elektronische Online-Prüfung ersetzt, bereitgestellt durch Knowledge Markets Wien (Prüfungstool oder KM-Tool)
- I Der Prüfungsraum wird duch einen virtuellen Prüfungsraum ersetzt, Der virtuelle Prüfungsraum wird über eine Video-Konferenz Lösung realisiert.

#### **Vor der Prüfung**

- I Ca. 1-2 Wochen vor dem Prüfungstag erhalten Sie Ihre persönlichen Zugangsdaten für das Prüfungstool.
- I Diese kommen vom Absender [do-not-reply@gpm-ipma.de](mailto:do-not-reply@gpm-ipma.de) mit dem Betreff "Zugangsdaten für Ihre GPM-Prüfung".
- I Der Assessor schickt Ihnen Zugangsdaten für die Onlinekonferenz des virtuellen Prüfungsraums zu.
- I Testen Sie mindesten 2 Tage vor dem Prüfungstermin den Zugang zum Prüfungstool, sowie Ihre Audio-Video Funktion. Das Suchen von E-Mails und Zugangsdaten während des Prüfungstermins führt zu Störungen und Verzögerungen für alle, und kann den Ausschluss von der Prüfung zur Folge haben.
- I Halten Sie für den Prüfungstag Ihren gültigen Personalausweis, Reisepass oder Führerschein bereit.

#### **Am Prüfungstag**

- I Bitte wählen Sie sich spätestens 15 Minuten vor Prüfungsbeginn in die Videokonferenz des virtuellen Prüfungsraum ein.
- I Sollten Sie aus technischen oder gesundheitlichen Gründen die Prüfung verschieben wollen, können Sie dies zu jeder Zeit vor Start der Prüfungsfunktion tun.
- Sobald Sie die schriftliche Prüfung gestartet haben, gilt sie als angetreten.
- I Am Prüfungstag startet die Prüfung mit einer Überprüfung Ihrer Personalien. Dies erfolgt für alle Teilnehmer individuell.
- I Vor Start der Prüfung muss die Kamera durch den Raum geschwenkt werden, damit die Assessoren die Übereinstimmung mit den Anforderungen an den Prüfungs-Arbeitsplatz feststellen können. Es dürfen keine Papiere, Dokumente, Bücher oder andere Hilfsmittel - im Umkreis von mind. 1,5 m - auf dem Tisch oder Boden liegen, es darf sich keine anderen Personen im Sicht- und Hörbereich befinden und die Tür zu Ihrem Raum muss geschlossen sein.
- I Nach Abschluss der Überprüfung aller Teilnehmer startet die Online-Prüfung für alle Teilnehmer gleichzeitig. Erst nach dem der Assessor die Prüfung freigeschaltet hat, können Sie die Prüfungsfunktion starten.
- I Toilettengänge während der Prüfung sind dem Assessor zu melden. Nach Wiederkehr muss die Kamera erneut geschwenkt werden, dies geht von der Prüfungszeit ab.

Z01\_Leitfaden\_Onlinepruefungen\_V02.docx

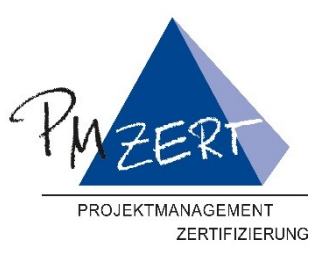

Die Kamera muss über den gesamten Prüfungszeitraum eingeschaltet und aktiv bleiben, und Sie müssen sich im Sichtbereich der Kamera befinden.

- I Falls Ihre Internetverbindung während der Prüfung abbricht, werden die bisher bearbeiteten Fragen ausgewertet und sie haben die Möglichkeit die Prüfung bei Nichtbestehen zu wiederholen.
- I Falls die Prüfung wegen eines technischen Problems seitens der PM-ZERT oder der Assessoren abgebrochen werden muss, werden die bearbeiteten Fragen ausgewertet und die Prüfung wird bei Nichtbestehen nicht gewertet. In diesem Falle kann die Prüfung kostenfrei wiederholt werden.
- I Ihr Mikorofon muss während der gesamten Prüfung an sein. Die Lautstärke Ihres Lautsprecher können Sie herunter drehen, damit Sie nicht gestört werden. Der Assessor muss Sie jedoch jederzeit erreichen können.
- I Bitte stellen Sie vorab sicher, dass Ihre Kamera und das Mikrofon funktioniert. Hierzu erhalten Sie von den Assessoren einenTest-Link.
- I Neben dem fachlichen nicht Bestehen der Prüfung (nicht ausreichende Anzahl richtiger Antworten) gilt die schriftliche Prüfung als nicht bestanden, wenn Sie:
	- 10 Minuten nach Beginn oder später versuchen, sich noch einzuloggen
	- bei einem Täuschungsversuch ertappt werden
	- der Aufforderungen des Assessors, Ihre Kamera zu schwenken, nicht nachkommen
	- während der Prüfung andere Programme, Websites oder Dokumente auf Ihrem Computer öffnen oder Aufzeichnungen irgendwelcher Art machen
	- die Videoübertragung mit dem Assessor unterbrechen
	- Sie während der Prüfung die Internetverbindung verlieren.

#### <span id="page-4-0"></span>**2.2 Ablauf Level D Feedback Report**

- I Das Feedback zu Ihrem Report findet normalerweise im gleichen virtuellen Prüfungsraum statt, wie die schriftliche Prüfung. Hierzu kann in den meisten Fällen der gleiche Video Konferenz Link genutzt werden. Sollte dies nicht der Fall sein oder sollten Sie das Feedback an einem anderen Tag als Ihre schriftliche Prüfung erhalten, schickt Ihnen Ihr Assessor Zugangsdaten für die Onlinekonferenz Ihres Report Feedbacks separat zu. Hier erfahren Sie auch die genaue Uhrzeit für Ihr Feedback.
- I Sie erhalten vor der Prüfung einen Zeitplan für Ihr anstehendes Report-Feedback

#### <span id="page-4-1"></span>**2.3 Ablauf Workshop Level CB**

- I Der Assessor schickt Ihnen Zugangsdaten für die Onlinekonferenz des virtuellen Prüfungsraums vorab zu.
- I Sie werden in verschiedenen virtuellen Gruppenräumen mit den anderen Workshop-Teilnehmern eine Fallstudie bearbeiten.
- <span id="page-4-2"></span>I Die Aufgaben hierzu und die Fallstudie erhalten Sie von den Assessoren.

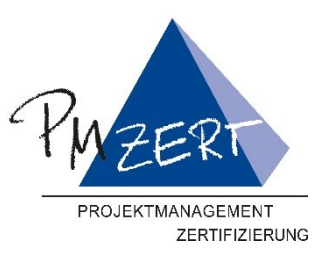

#### **2.4 Ablauf Interview Level CB**

- I Der Assessor schickt Ihnen Zugangsdaten für die Onlinekonferenz vorab zu. Das Interview findet normalerweise im gleichen virtuellen Prüfungsraum statt, wie die schriftliche Prüfung und der Online Workshop. Hierzu kann in den meisten Fällen der gleiche Video Konferenz Link genutzt werden. Sollte dies nicht der Fall sein oder sollten Sie das Interview an einem anderen Tag als Ihren Workshop durchführen, schickt Ihnen Ihr Assessor Zugangsdaten für die Onlinekonferenz separat zu. Hier erfahren Sie auch die genaue Uhrzeit für Ihr Interview
- I Sie erhalten ca 2-3 Wochen vor der Prüfung eine allgemeine Agenda
- I Denken Sie bitte daran, ggf. eine Präsentation für Ihr Interview vorzubereiten

#### <span id="page-5-0"></span>**2.5 Ablauf Extended Interview Level CB**

- I Der Assessor schickt Ihnen Zugangsdaten für die Onlinekonferenz vorab zu. Das Interview findet normalerweise im gleichen virtuellen Prüfungsraum statt, wie die schriftliche Prüfung. Hierzu kann in den meisten Fällen der gleiche Video Konferenz Link genutzt werden. Sollte dies nicht der Fall sein oder sollten Sie das Interview an einem anderen Tag als Ihre schriftliche Prüfung erhalten, schickt Ihnen Ihr Assessor Zugangsdaten für die Onlinekonferenz separat zu. Hier erfahren Sie auch die genaue Uhrzeit für Ihr Interview.
- I Sie erhalten ca 2-3 Wochen vor der Prüfung eine allgemeine Agenda.
- Denken Sie bitte daran, ggf. eine Präsentation für Ihr Interview vorzubereiten.

### <span id="page-5-1"></span>**3 Technische Voraussetzungen**

#### <span id="page-5-2"></span>**3.1 Schriftliche Prüfung, Interview und Online Workshop**

Folgende Technik wird für die Onlineprüfung benötigt:

- Sie benötigen einen Computer mit Internetanschluss, Kamera, Lautsprecher (oder Kopfhörer), Mikrofon und aktuellem Webbrowser (z.B. Chrome, Edge, Firefox, …). Microsoft Internet Explorer wird nicht unterstützt.
- I Stellen Sie sicher, dass es möglich ist, an den unter Punkt 4 genannten Conferencing Tools teilnehmen zu können. Der Assessor schickt Ihnen vorab eine Einladung zu, hier erkennen Sie das verwendete Tool und können dies via Testlink überprüfen.
- I Stellen Sie sicher, dass Sie Ihre Kameraeinrichtung / Laptop schwenken können.
- I Stellen Sie für die Online-Prüfung bitte eine stabile Internetverbindung sicher.

*Achtung: Es ist nicht möglich, die Prüfung an einem Tablet oder Smartphone durchzuführen. Bitte stellen Sie sicher, dass Sie Zugang zu einem Laptop oder Desktop Computer mit aktuellem Browser haben.*

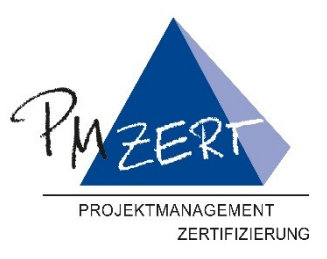

#### <span id="page-6-0"></span>**3.2 Smartphone als Kamera für den virtuellen Prüfungsraum**

Sollten Sie keine Kamera an Ihrem Computer haben oder dieser lässt das Conferencing Tool für die Videoübertragung nicht zu, besteht auch die Möglichkeit, ausschließlich die Video- und Audio-Übertragung mit einem Tablet oder Smartphone zu realisieren. Hierzu wählen Sie sich im Virtuellen Prüfungsraum mit der für die Videokonferenz erforderlichen App ein. Stellen Sie bitte im Vorfeld sicher, dass diese installiert ist und korrekt funktioniert.

Zur Bearbeitung der Prüfungsfragen ist allerdings in jedem Fall ein Laptop oder Desktop Computer erforderlich (siehe 3.1).

Folgende Voraussetzungen müssen für die Nutzung eines Tablets oder Smartphone zur Übertragung von Bild und Ton gegeben sein:

- I Das Smartphone muss eine ausreichende Akkukapazität für die gesamte Prüfungsdauer haben bzw. am Ladekabel angeschlossen sein. Beachten Sie, dass die Datenübertragungsfunktionen in Ihrem Gerät deutlich mehr Strom verbrauchen, wenn die Bild- und Tonübertragung über einen längeren Zeitraum aktiv ist. Wir empfehlen daher, Ihr Gerät während der Prüfung über ein geeignetes Ladekabel mit dem Stromnetz zu verbinden.
- I Die Datenrate / Signalstärke muss ausreichend sein (min. 4G, LTE oder besser WiFi, falls vorhanden).
- I Die Kamera zur Beobachtung im virtuellen Prüfungsraum muss ständig aktiv sein.
- **I** Das Smartphone muss einen stabilen Stand haben.
- I Sollte die Bild- und Tonübertragung mit dem Assessor unterbrochen werden, gilt die Prüfung als nicht bestanden.

### <span id="page-6-1"></span>**4 Conferencing Tools**

#### **Folgende Conferencing Tools können für die Bereitstellung des Virtuellen Prüfungsraums Anwendung finde:**

- I Eine Kombination aus GoTo Meeting + Microsoft Teams
- **Alfaview**
- I Zoom
- Ihr Assessor bestimmt im Vorfeld, welche der drei Optionen bei Ihrer Prüfung zum Einsatz kommt. Dies kann z.B. in Abstimmung mit Ihrem Arbeitgeber oder Trainingspartner stattfinden, und hängt von der Art und Variante Ihrer Prüfung ab.
- Beachten Sie, dass aus Datenschutz- und Sicherheitsgründen alle Videokonferenz Lösungen regelmässig aktualisiert und zusammen mit dem Datenschutzbeauftragten der PMZERt einer regelmässigen Prüfung unterzogen werden. Bitte vergewissern Sie sich daher im Vorfeld, dass Sie die aktuelleste App oder Softwareinstallation für die in Ihrer Zertifizierung zum Einsatz kommenden Videkonferenzlösung haben.

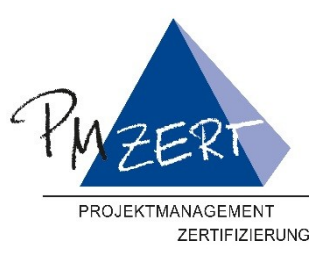

# <span id="page-7-0"></span>**5 Allgemeine Hinweise für Zertifikanten**

Damit die Zertifizierung zügig und erfolgreich abläuft, sollten Sie unbedingt folgende Hinweise beachten:

- 1. Die **Voraussetzungen und Anforderungen** der einzelnen Zertifizierungsverfahren in den jeweiligen Leitfäden sollen aufmerksam gelesen werden, und es ist zu prüfen, ob alle Anforderungen zweifelsfrei erfüllt werden. Unklarheiten oder Zweifel sind am besten noch vor der Bewerbung telefonisch oder schriftlich mit der Geschäftsstelle PM-ZERT zu klären.
- 2. Die **vollständige Bewerbungsunterlagen** sind über [www.candidate.pm-zert.de](http://www.candidate.pm-zert.de/) bei PM-ZERT hochzuladen. Falls Zeugnisse beigelegt werden, genügen unbeglaubigte Kopien.
- 3. Die veröffentlichten bzw. die mit dem Zertifikanten vereinbarten **Abgabetermine** sind unbedingt einzuhalten, damit es nicht zu vermeidbaren Verschiebungen kommt. Dies gilt insbesondere für die **Berichte**, für deren eingehende Begutachtung die Assessoren ausreichend Zeit brauchen. Damit bleibt anschließend noch genügend Zeit, um ggf. Nacharbeiten rechtzeitig zu erledigen und diese erneut (mit einem für die Assessoren zumutbarem Abstand) vor der Prüfung einreichen können; ansonsten ist der Prüfungstermin gefährdet! Eine eher **vorfristige Abgabe** ist im eigenen Interesse des Zertifikanten.
- 4. Die **Veranstaltungstermine** (schriftliche Prüfung, Workshop und Interview) sollten rechtzeitig im persönlichen Terminkalender reserviert und festgehalten werden. Sollte ein geplanter Termin nicht einhalten werden können, bedeutet dies in der Regel eine Verschiebung auf den nachfolgenden Termin und eine Verzögerung der Erteilung des Zertifikats um drei Monate.

### <span id="page-7-1"></span>**7 Datenschutz und Vertraulichkeit**

- 1. Die Zertifizierungsstelle der GPM Deutsche Gesellschaft für Projektmanagement e.V. "PM-ZERT" verpflichtet sich, Firmendaten und persönliche Daten, sowie die Inhalte von Projektelisten und Berichten, die ihr im Zusammenhang mit den Zertifizierungsverfahren zur Verfügung gestellt werden, nicht an Dritte weiterzugeben oder zu veröffentlichen.
- 2. Die Daten und Inhalte werden ausschließlich PM-ZERT-Funktionsträgern, insbesondere den Assessoren, zur Verwendung innerhalb ihres Funktionsbereiches mitgeteilt. PM-ZERT ist von dieser Verpflichtung befreit, sobald ein Zertifikant ausdrücklich einer Veröffentlichung oder einer Weitergabe zustimmt.
- 3. Sollte PM-ZERT im Rahmen der Leistungserbringung personenbezogene Daten zu verarbeiten haben, wird PM-ZERT die Belange des Datenschutzes im Rahmen der gesetzlichen und betrieblichen Regelungen wahren und Maßnahmen zur Datensicherheit erbringen.

# <span id="page-7-2"></span>**8 Verwendung des PM-ZERT Logos**

- 1. Das PM-ZERT Logo ist rechtlich geschützt und darf von nicht berechtigten Personen, weder auf Druckmedien noch in oder auf elektronischen Medien, verwendet werden.
- 2. Die in den Zertifizierungsverfahren von den Kandidaten nicht auf PM-ZERT Formularen erstellten Zulassungs- und Prüfungsunterlagen dürfen nicht mit dem PM-ZERT Logo versehen werden.

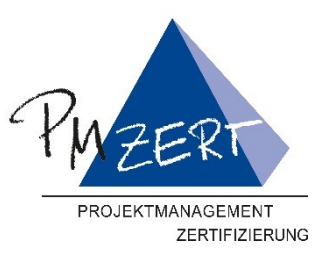

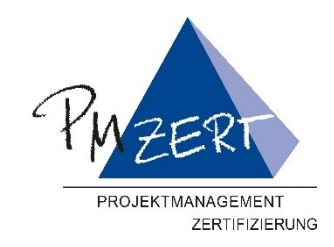

PM-ZERT Geschäftsstelle

Am Tullnaupark 15 D-90402 Nürnberg Tel. (0911) 43 33 69-31 Fax (0911) 43 33 69-39 E-Mail: **[pm-zert@gpm-ipma.de](mailto:pm-zert@gpm-ipma.de)** Internet**: [www.gpm-ipma.de](http://www.gpm-ipma.de/)**

PM-ZERT ist nach ISO 9001:2015 zertifiziert

Z01\_Leitfaden\_Onlinepruefungen\_V02.docx

 $\overline{1}$ 

 $\overline{\phantom{a}}$